## Simplify your reporting using tags

This info sheet gives you the basic requirements for using tags effectively in your care setting.

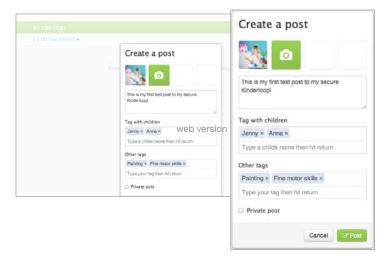

### Capture moments & tagging

Add images from your library or capture a new one.

Write a short post about the event.

Tag with children's names (this will ensure the parents of those children see the secure post)

Use 'tags' to create your own links to learning outcomes. As you type a tag and press return, that tag will automatically be added to your tag list to be used again at a later date.

Examples are: Physical, Social, Emotional, Cognitive, Language, image, video, feedback, water play, reflection, review, shared thinking, EYLF, EYLS, Assessment.

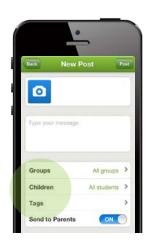

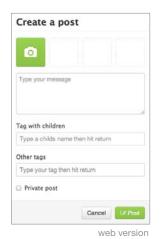

### Tags via the app

#### Start typing in the tag field to see your tags.

Use photos and text to record events as a care provider, tagging children or groups as you go. Family members linked to a tagged child will be updated immediately.

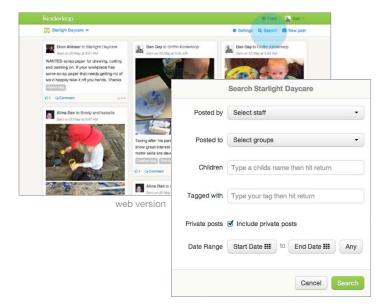

# Using the search feature to view a child's development

(online only) Your search function allows you to search using any criteria; children, tags, staff, dates etc. The results can be used to see development for each child in your care.

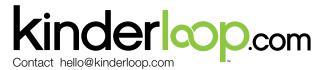

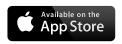

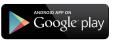

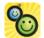